# **Section 1.2**

### Ratchet Wheel

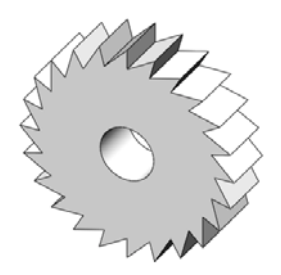

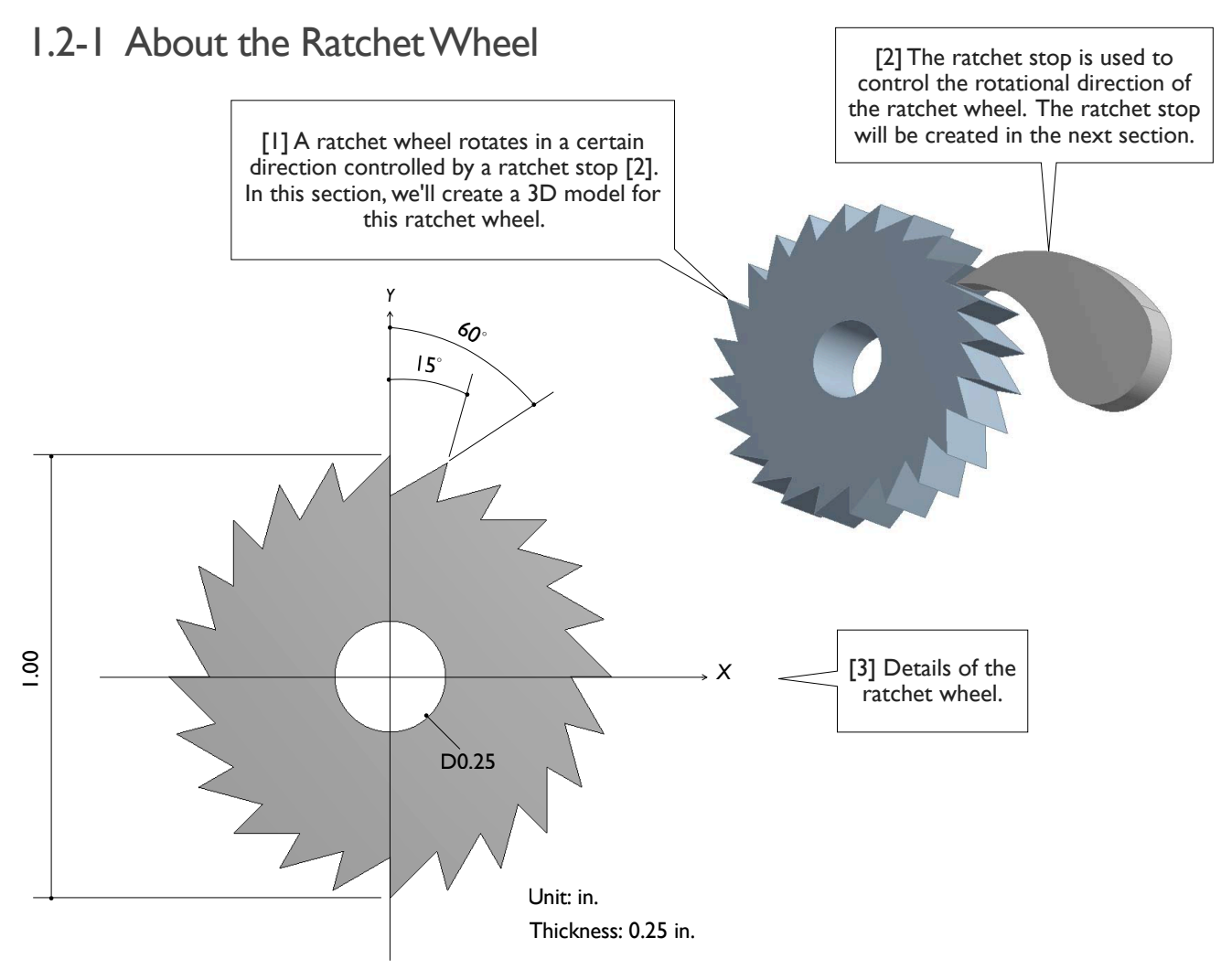

### 1.2-2 Start Up

[1] Launch **SolidWorks** and create a new part (1.1-2). Set up **IPS** unit system with 2 decimal places for the length unit (1.1-3). Start a sketch on **Front** plane (1.1-4[1, 2]).

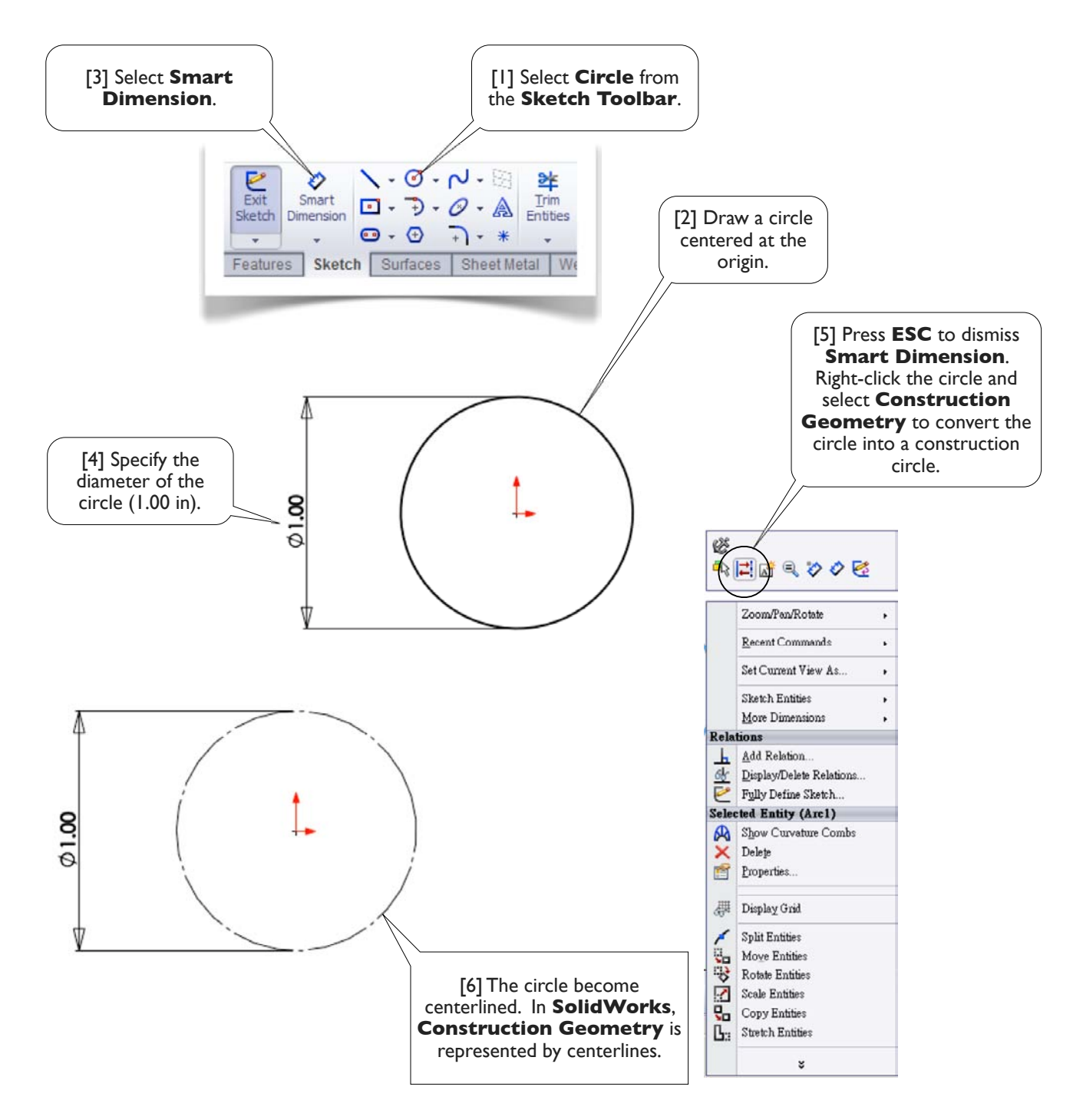

#### 1.2-3 Draw a Construction Circle

#### [7] **Construction Geometry**

Frequently used **Construction Geometries** include construction lines and construction circles. A construction line can be finite length or infinite length. A **Construction Geometry** is used for reference only, it is not a geometric entity.

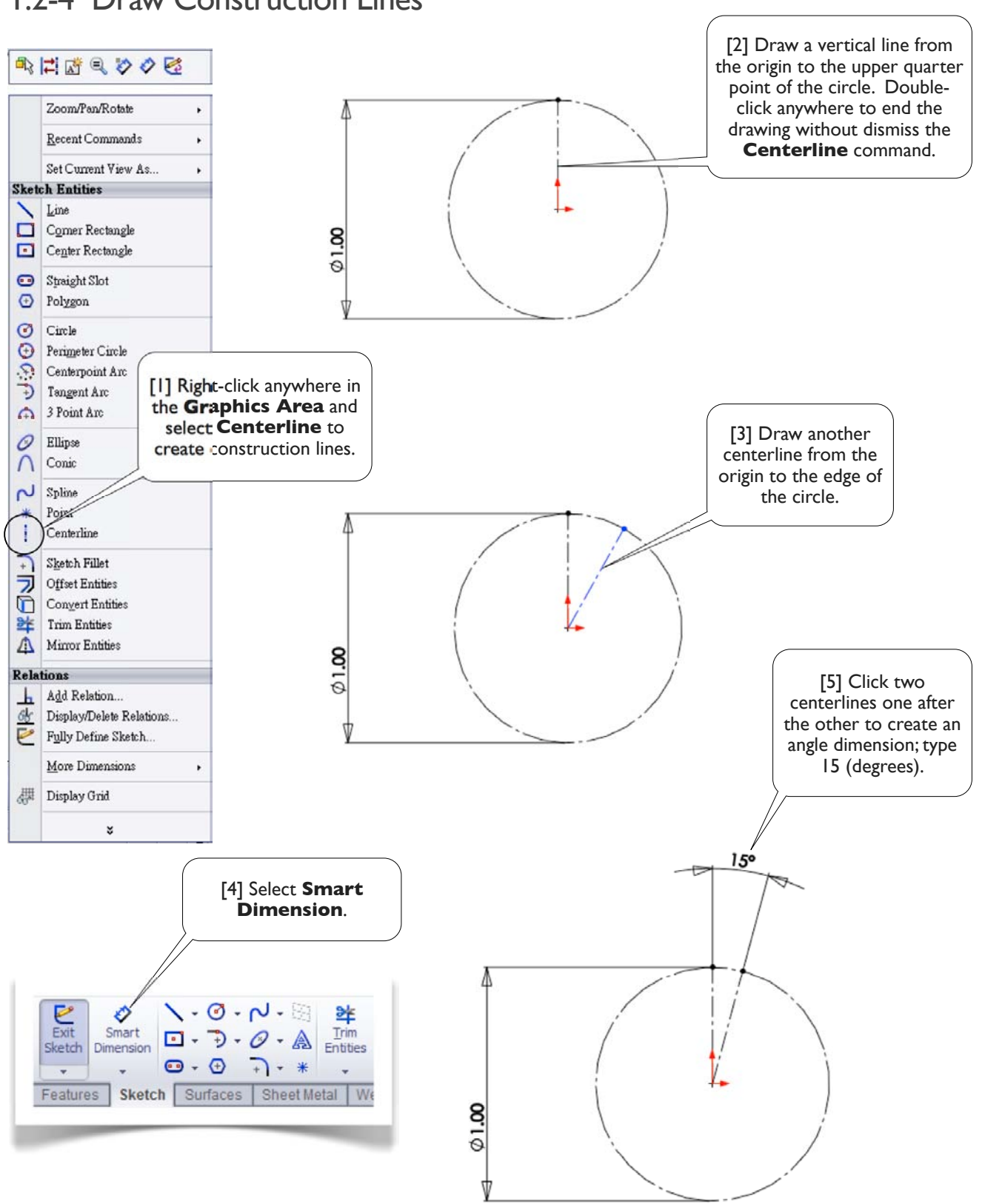

#### 1.2-4 Draw Construction Lines

#### 1.2-5 Draw a Tooth

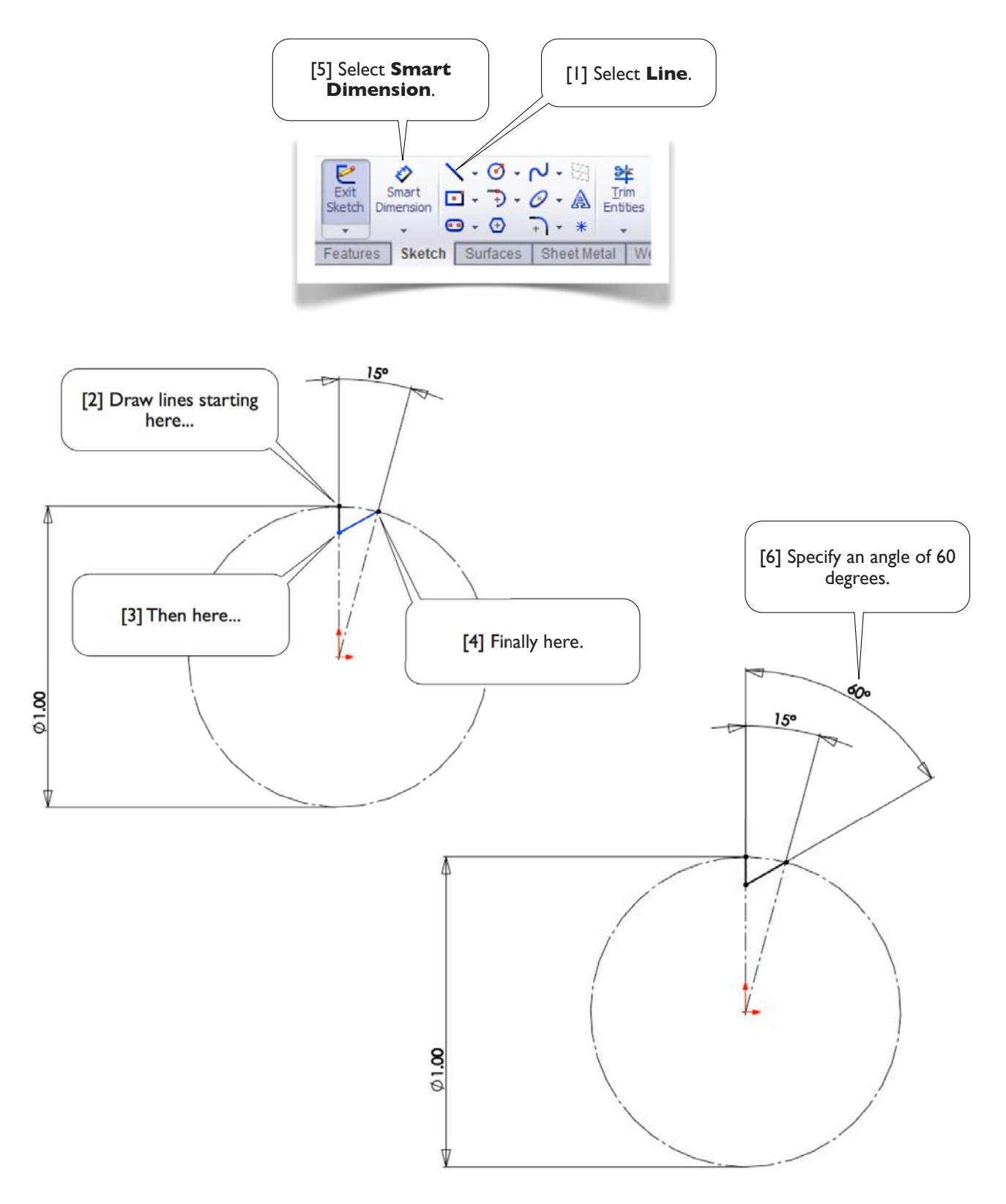

#### 1.2-6 Duplicate the Tooth

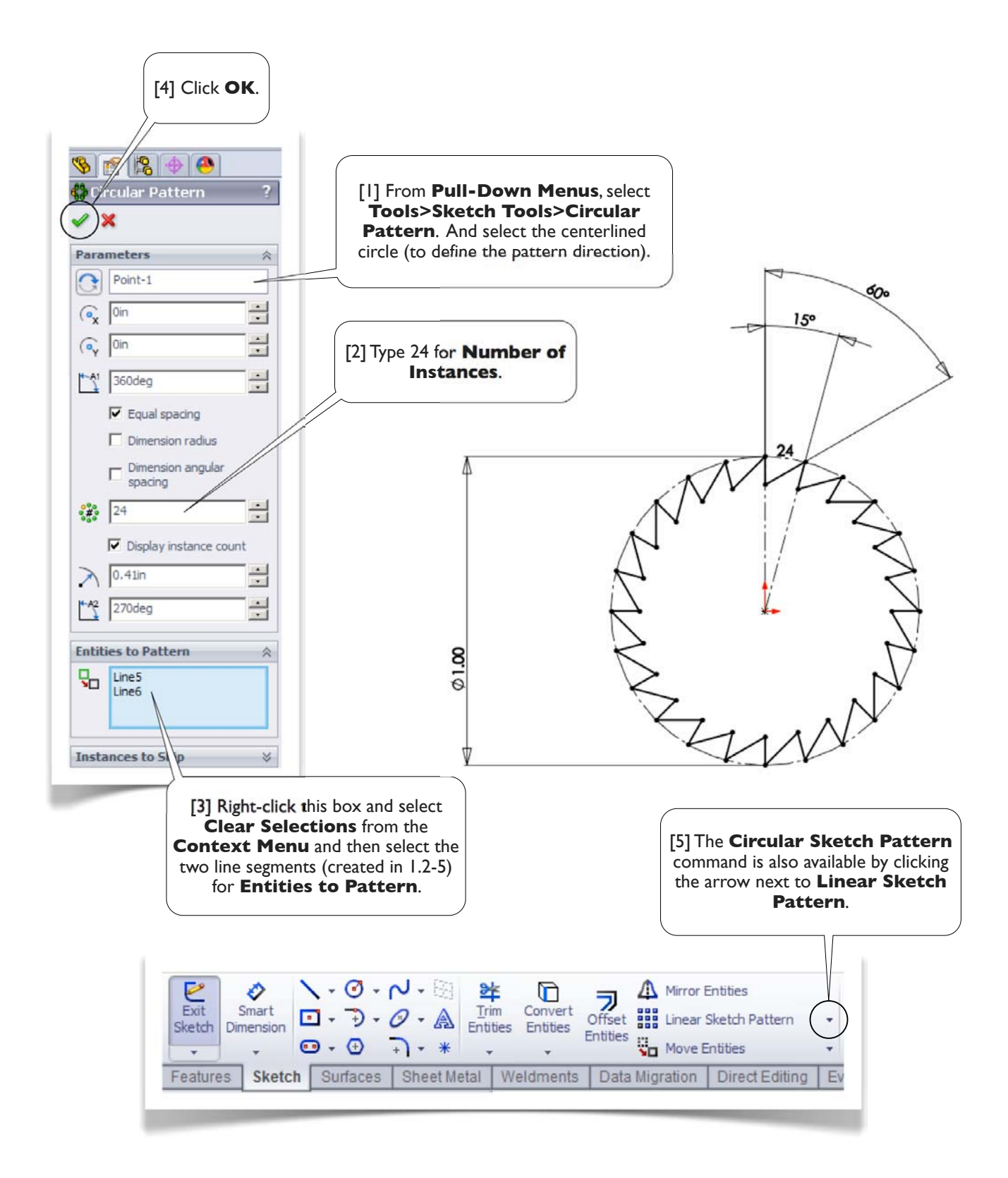

#### 1.2-7 Draw the Hole

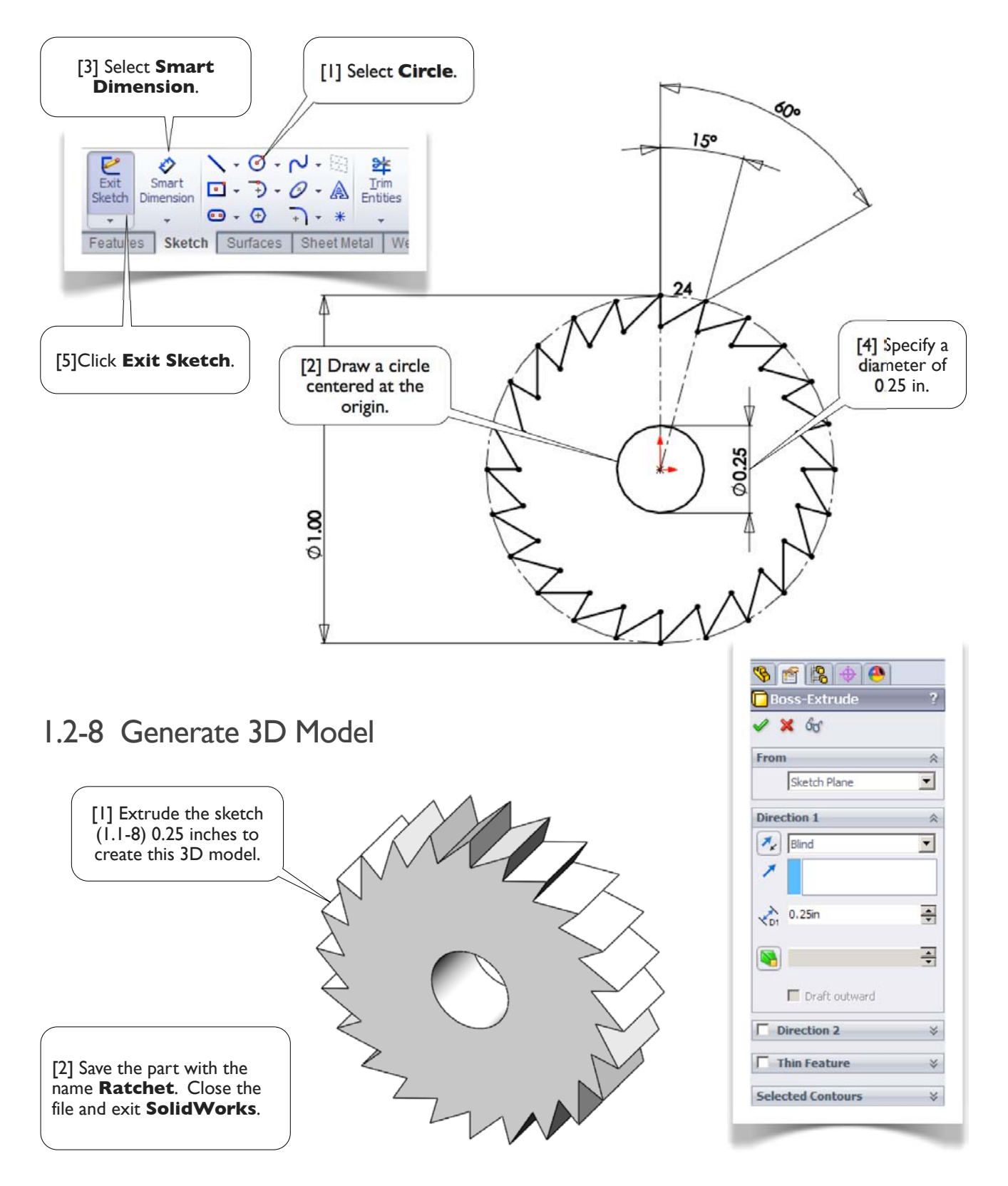

## **Section 1.3**

## Ratchet Stop

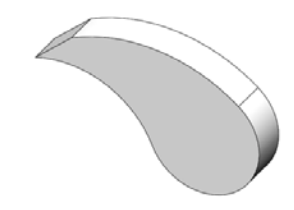

#### 1.3-1 About the **Ratchet Stop**

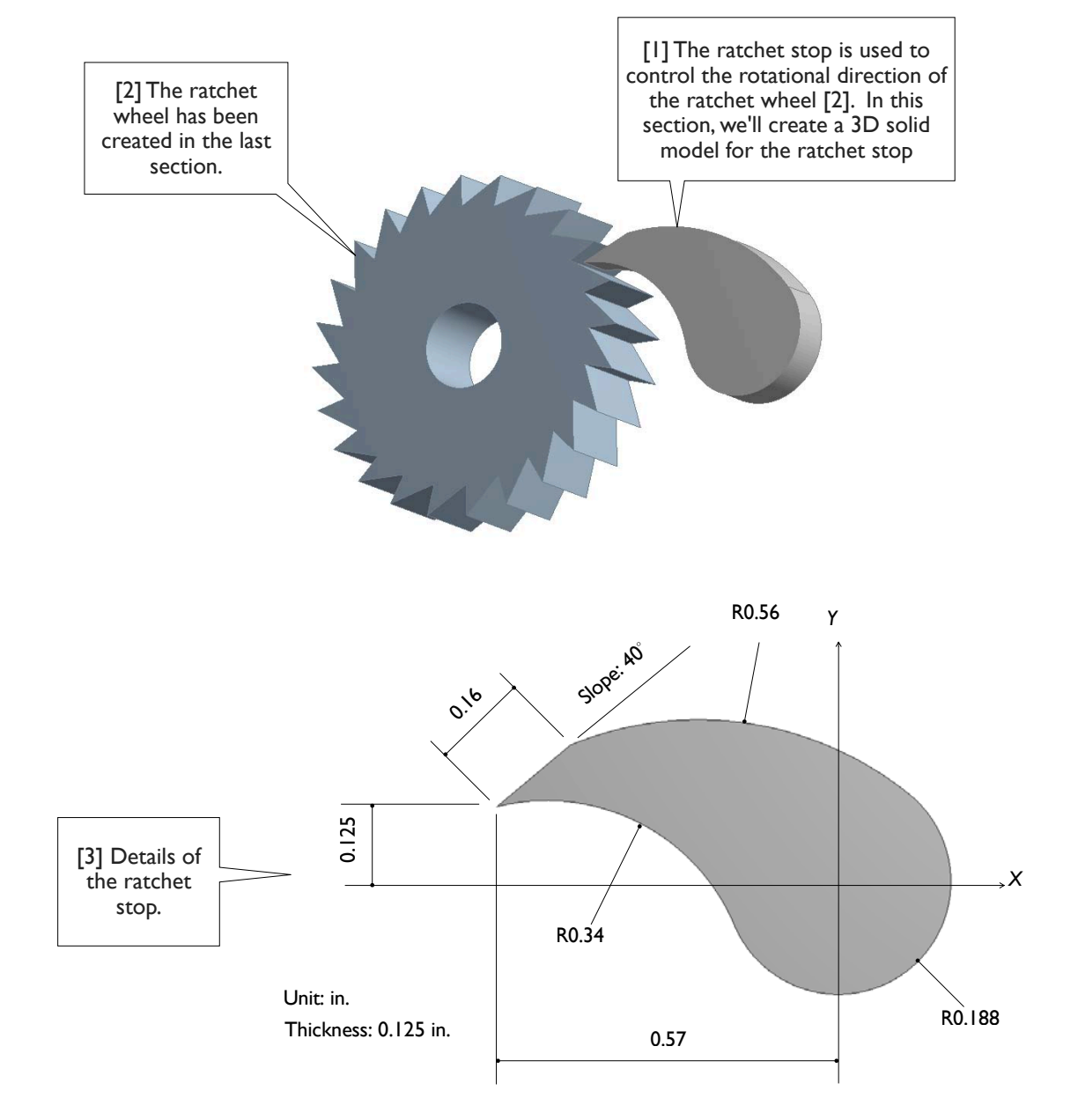

#### 1.3-2 Start Up

[1] Launch **SolidWorks** and create a new part (1.1-2). Set up **IPS** unit system with 3 decimal places for the length unit (1.1-3). Create a sketch on **Front** plane (1.1-4[1, 2]).

#### 1.3-3 Draw the Sketch

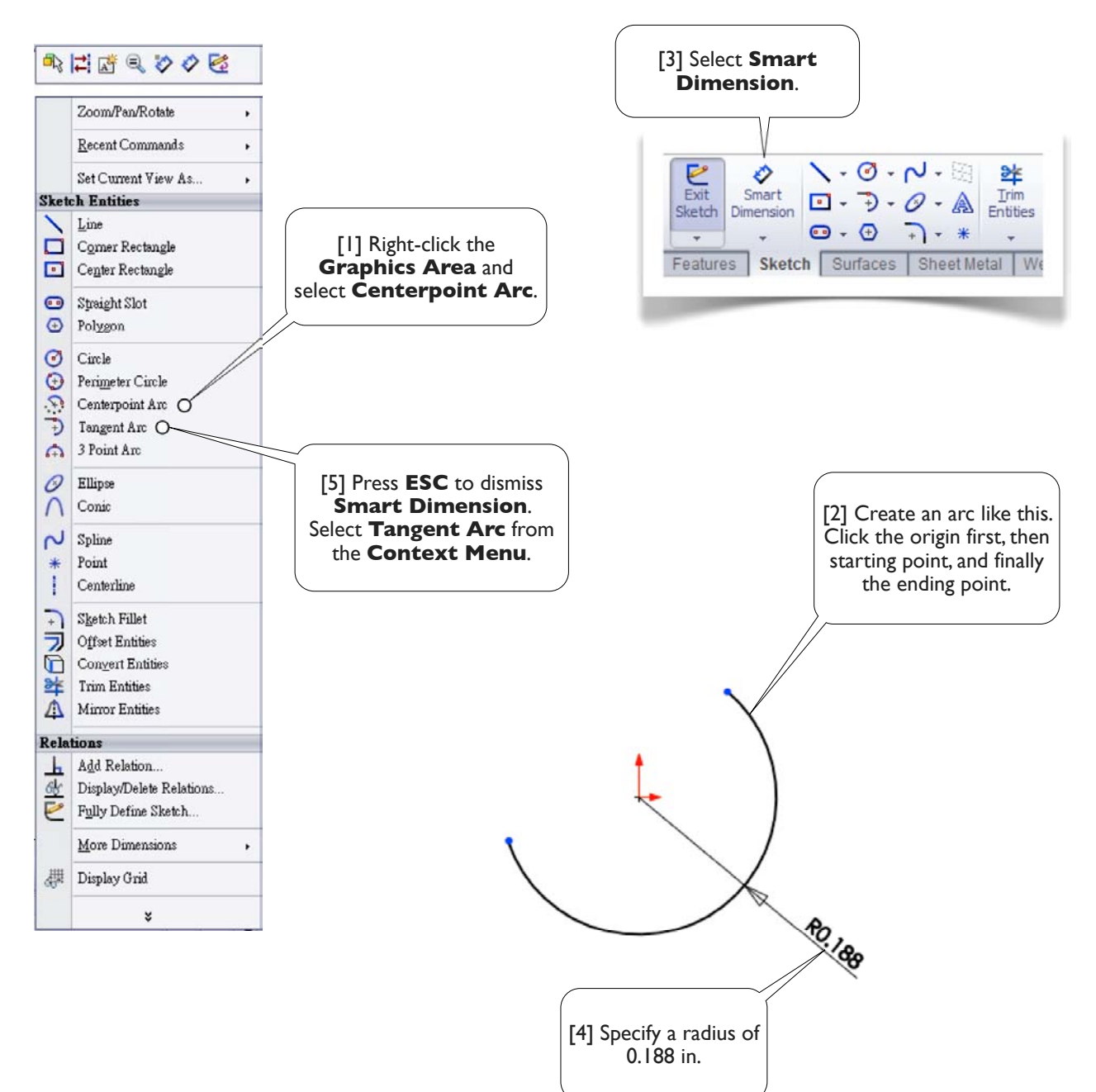

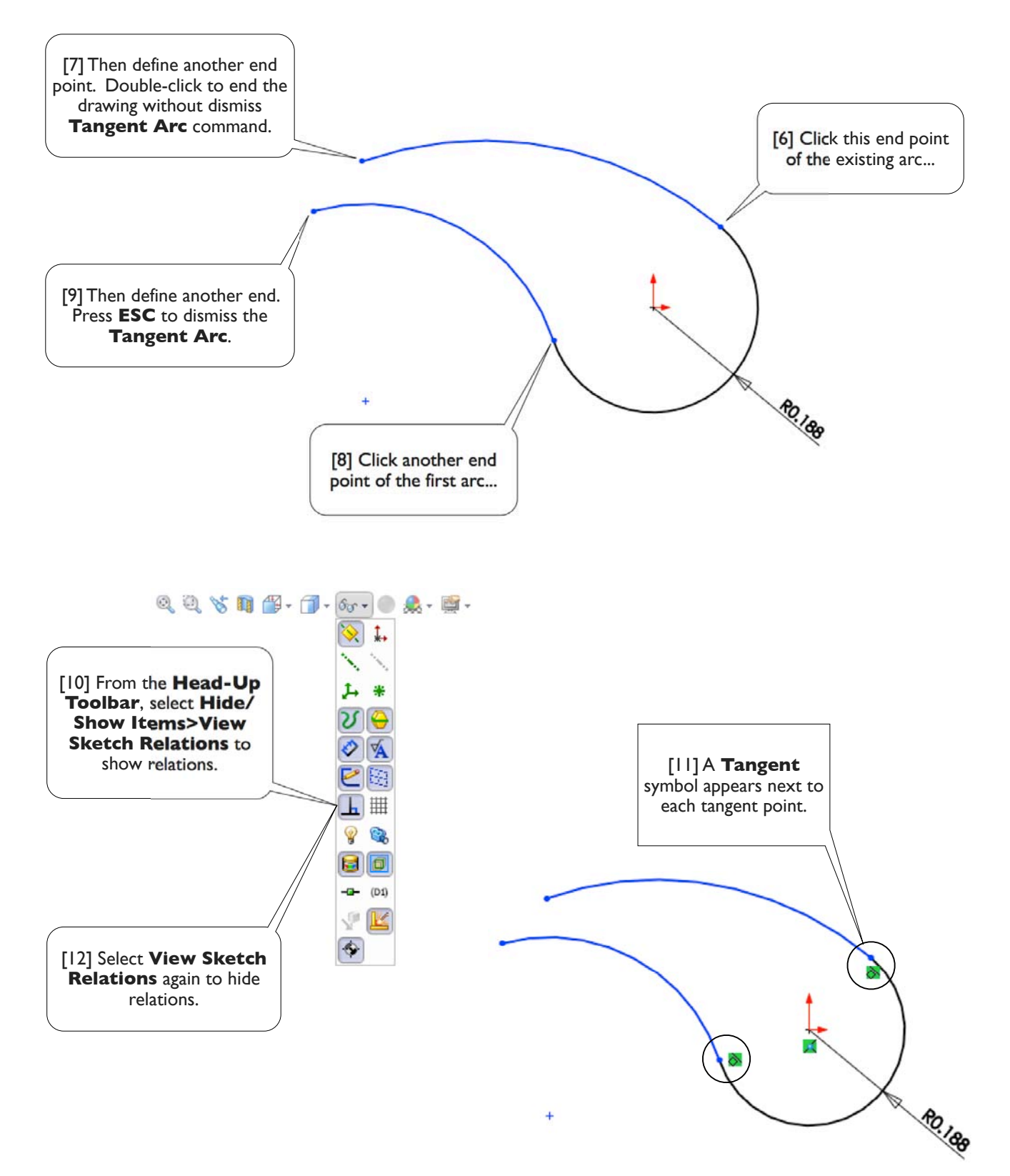

 $\ddot{}$ 

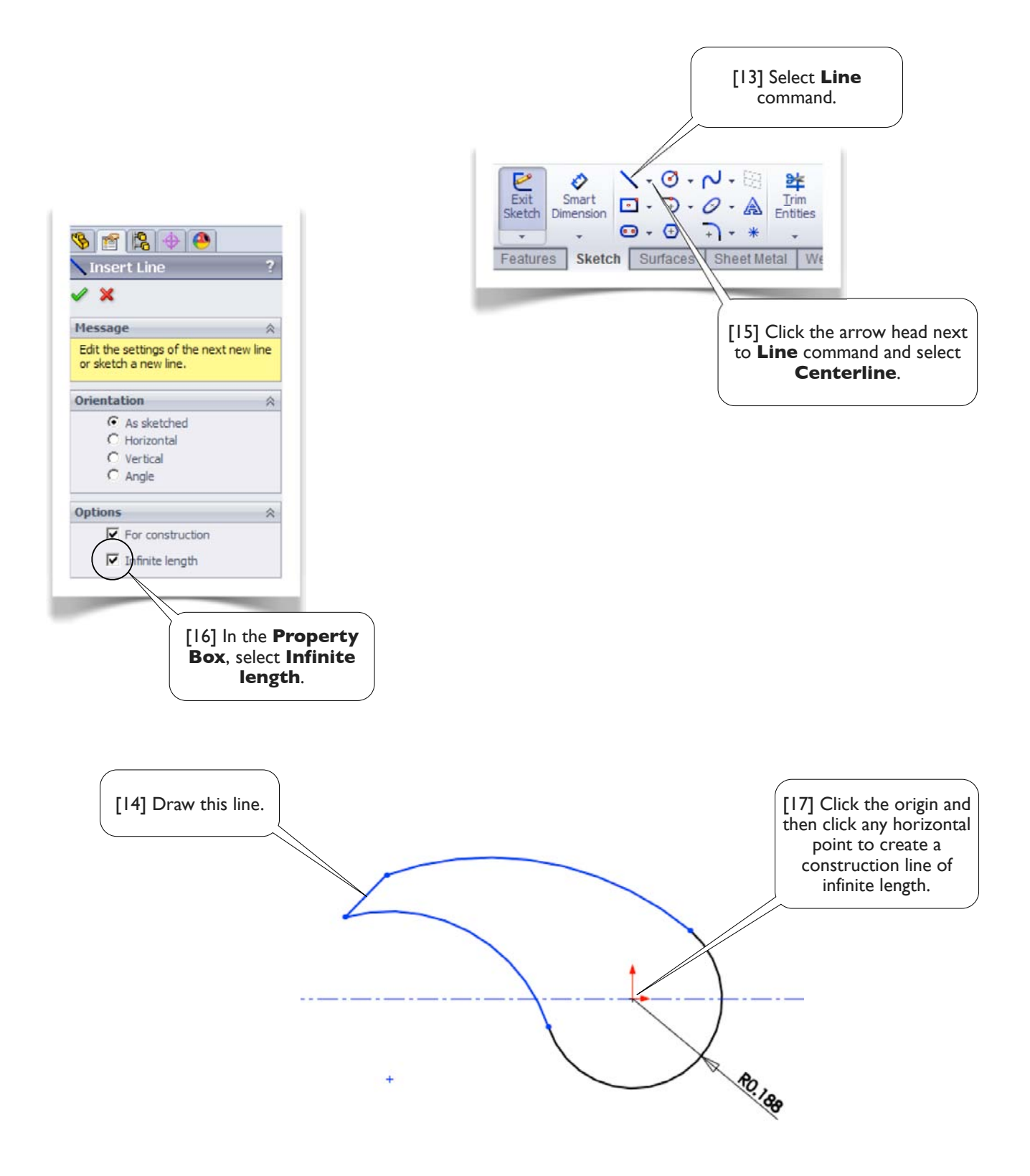

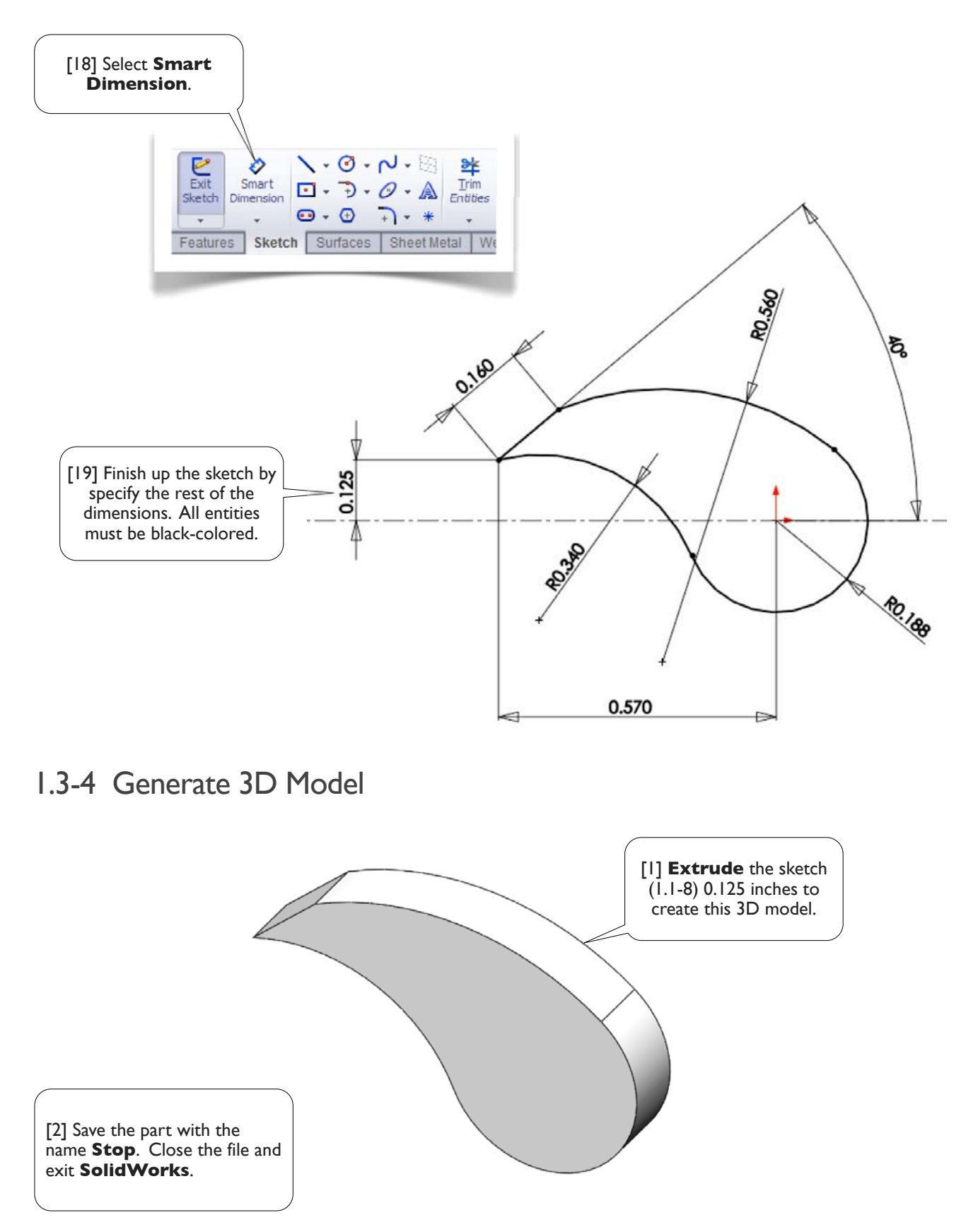